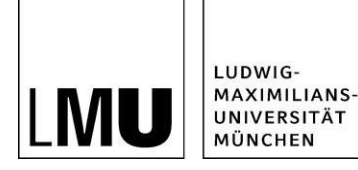

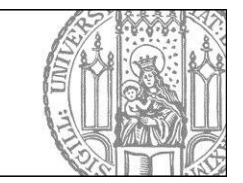

# **In 3 Schritten ein LMU-Team gründen**

### **Schritt 1: Antrag stellen**

Füllen Sie das Online-Formular ["Ich möchte](http://www.hilfe.teams.uni-muenchen.de/gruenden/registrierung/index.html) ein LMU-Team gründen" aus. Wir legen Ihr Team innerso schnell wie möglich an. Sie erhalten eine E-Mail mit weiteren Informationen, sobald Ihr Team angelegt ist.

### **Schritt 2: Team finden**

Wenn Sie die E-Mail erhalten haben, loggen Sie sich mit Ihrer LMU-Benutzerkennung in LMU-Teams [\(www.teams.portal.lmu.de\)](http://www.teams.portal.lmu.de/) ein. Sie finden Ihr LMU-Team unter "Meine Teams".

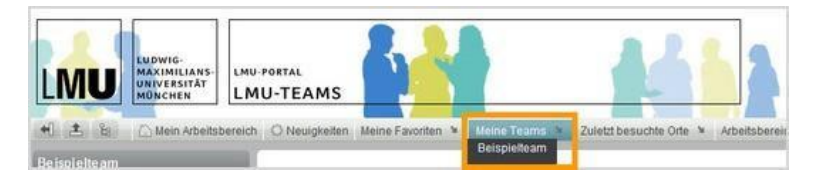

## **Schritt 3: Teammitglieder freischalten**

Fragen Sie die Teammitglieder nach Ihrer LMU-Benutzerkennung. Über *Arbeitsbereich > Team bearbeiten* können Sie Teammitglieder (1) hinzufügen oder (2) löschen. Benachrichtigen Sie die Teammitglieder, dass sie in das Team aufgenommen wurden.

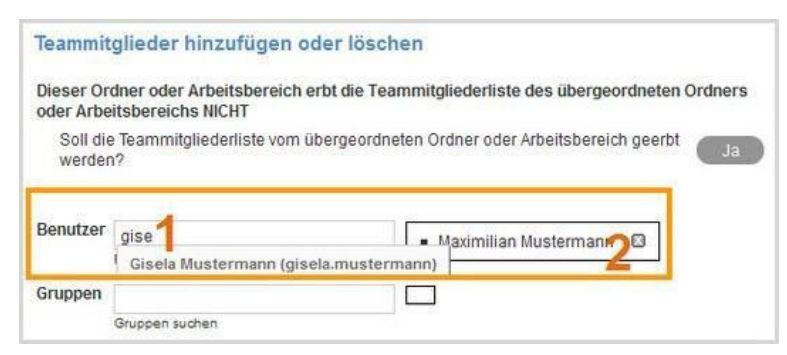

Falls Sie bestimmte Benutzer nicht finden können, haben diese ihre LMU-Benutzerkennung noch nicht für LMU-Teams [freigeschaltet.](http://www.hilfe.teams.uni-muenchen.de/beitreten/kennung_freischalten/index.html)

#### **Weitere Informationen**

• Ausführliche Anleitung:<http://www.hilfe.teams.uni-muenchen.de/gruenden/index.html>